# Handleiding Instellingen voor Java en Edge

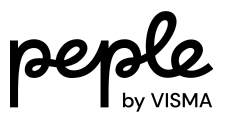

# <span id="page-1-0"></span>Inhoudsopgave

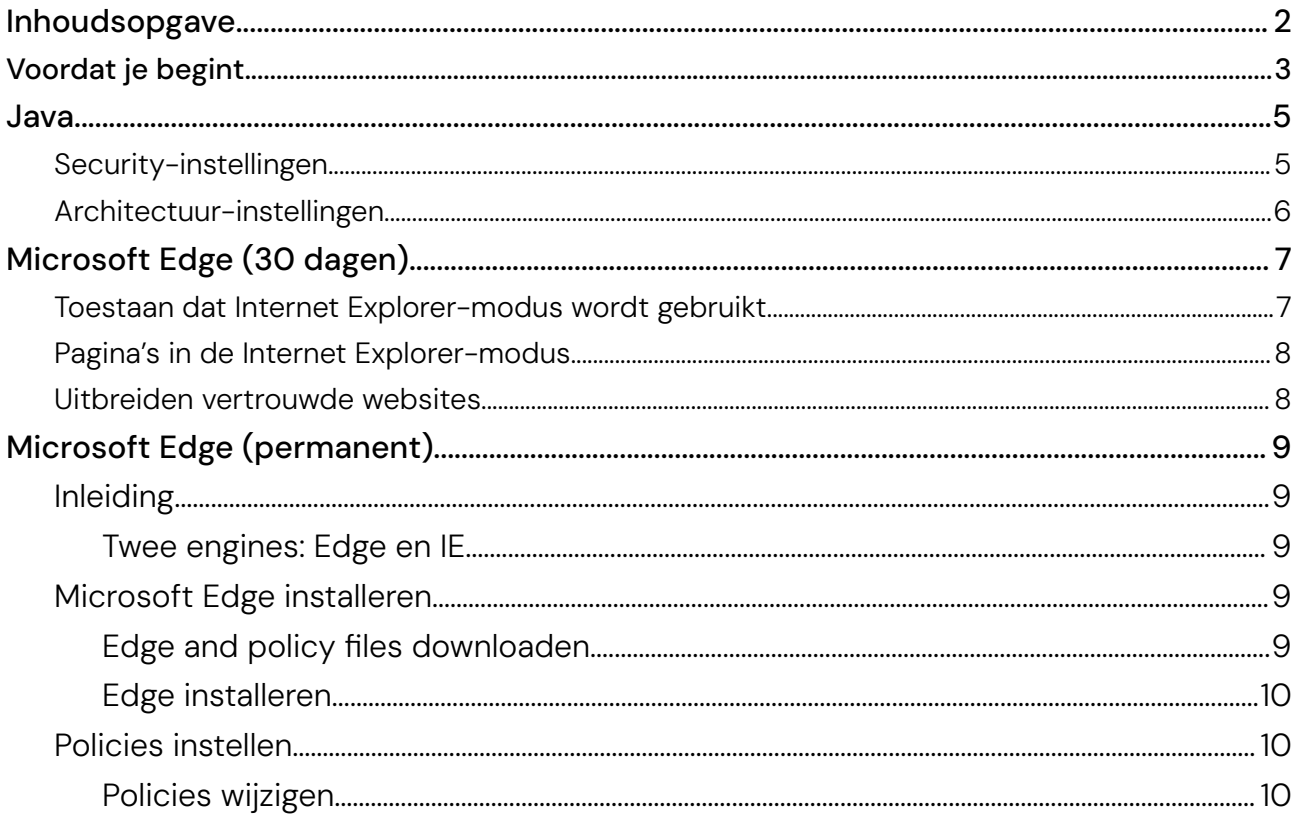

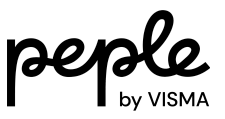

# <span id="page-2-0"></span>Voordat je begint

#### **Let op!**

Het is essentieel om duidelijk te maken dat het beleid, uitgerold door jullie ICT-beheerders, een cruciale factor kan zijn die de uitvoering van stappen uit deze handleiding kan belemmeren.

Wanneer je aan de slag gaat met het aanpassen van de configuratie of instellingen van HR Core Education, houd dan rekening mee de mogelijkheid dat ICT-beheerders zogenaamde 'Policies' kunnen pushen die jouw goede bedoelingen in de weg staan.

Dus voordat je je verdiept in de instellingen of significante wijzigingen doorvoert, adviseren wij je dringend om na te gaan of er bestaande Policies van toepassing zijn.

Om HR Core Education optimaal te gebruiken in Microsoft Edge Chromium, zijn bepaalde aanpassingen in de instellingen noodzakelijk. Indien jullie IT-beheer is uitbesteed aan een externe partij, raden we aan hen hierbij te betrekken. Het is gebruikelijk dat ICT-beheerders op bedrijfsniveau instellingen hanteren die niet op individueel niveau aangepast kunnen worden.

Er zijn in totaal vijf belangrijke instellingen die aandacht vereisen: twee binnen de Java-instellingen en drie in Microsoft Edge. Hieronder volgt een overzicht:

#### **Java**

- Security-instellingen
- Architectuur-instellingen

### **Microsoft Edge (30 dagen)**

- Toestaan dat Internet Explorer-modus wordt gebruikt
- Pagina's in de Internet Explorer-modus
- Uitbreiden vertrouwde websites

### **Microsoft Edge (permanent)**

● In dit hoofdstuk gaan we in op enkele specifieke instellingen zodat niet iedere 30 dagen opnieuw HR Core Education toegevoegd te worden aan de sites die in de Internet Explorer modus moeten worden opgestart.

Deze handleiding zal dieper ingaan op elk van deze punten.

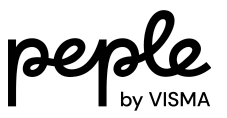

# <span id="page-3-0"></span>Java

Controleer of de volgende twee Java-instellingen correct zijn ingesteld.

### <span id="page-3-1"></span>Security-instellingen

Als de pagina's van youforce niet zijn toegevoegd aan de Exception Site list van Java zullen deze worden geblokkeerd voor gebruik. Voeg onderstaande site toe aan de exception list van het Java Control Panel op de tab security:

https://hrcoreedu.youforce.com

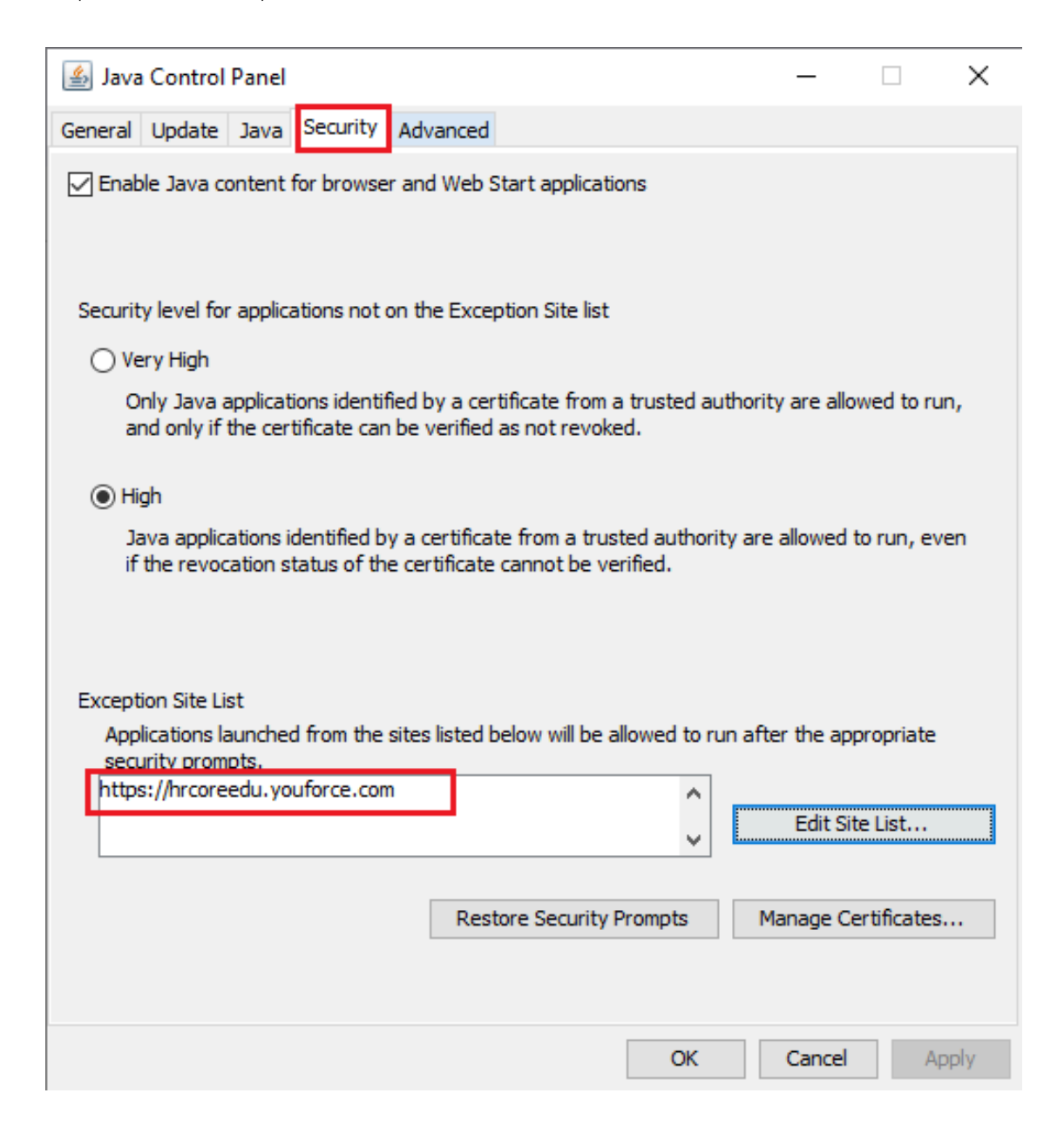

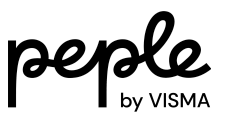

# <span id="page-4-0"></span>Architectuur-instellingen

Controleer ook of de architectuur staat op 'x86', dit kan op Tabblad 'Java'.

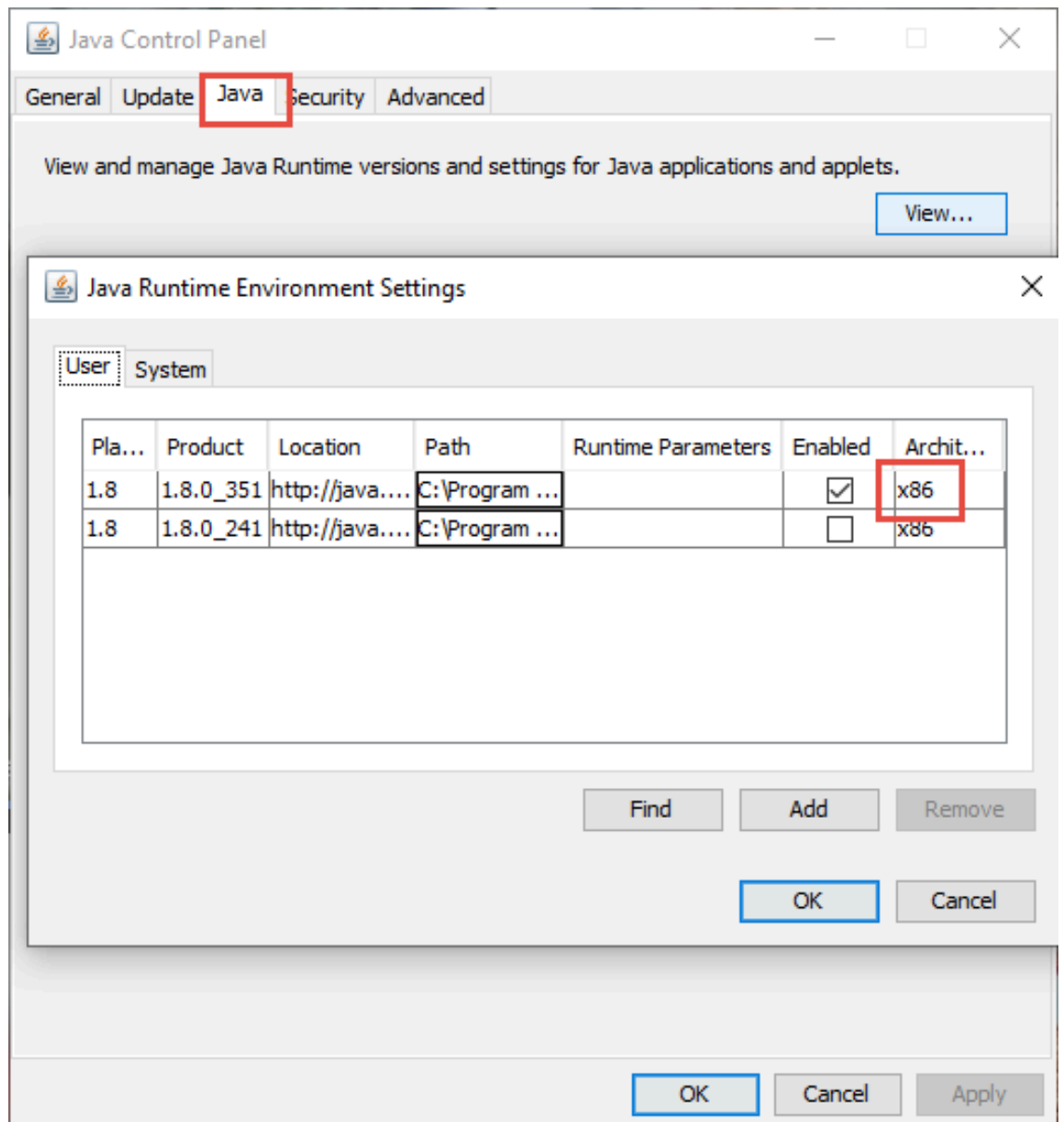

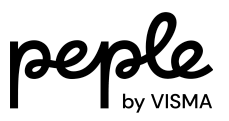

# <span id="page-5-0"></span>Microsoft Edge (30 dagen)

Binnen Microsoft Edge moeten de policy instellingen worden aangepast. Hier moet worden aangegeven dat Edge in Internet Explorer compatibiliteitsmodus mag worden uitgevoerd.

Open Microsoft Edge en klik op de 3 puntjes rechtsboven in het scherm, selecteer vervolgens de optie 'Settings'.

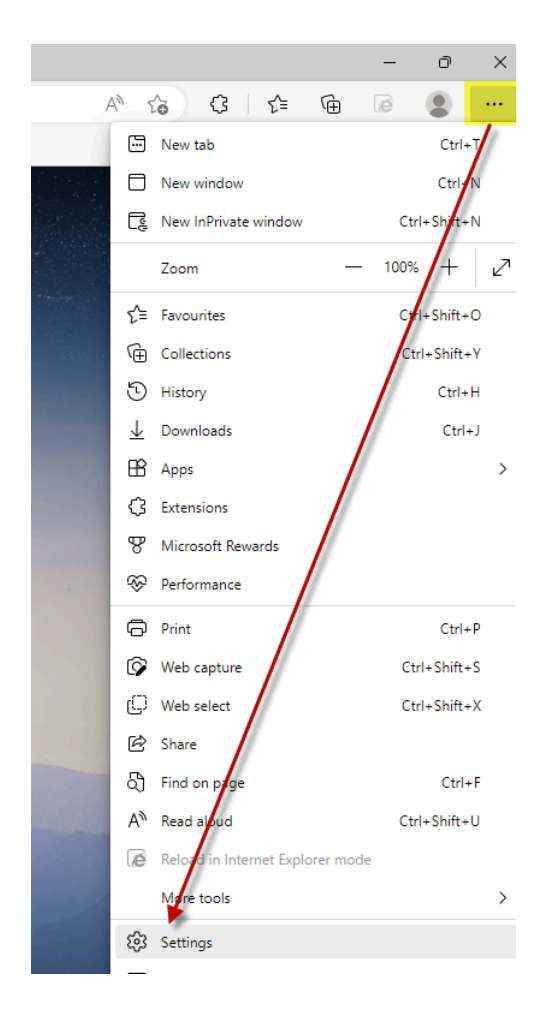

### <span id="page-5-1"></span>Toestaan dat Internet Explorer-modus wordt gebruikt

Klik op 'Default browser' en selecteer de optie 'Allow' bij de setting Allow sites to be reloaded in Internet Explorer mode.

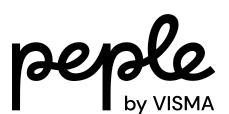

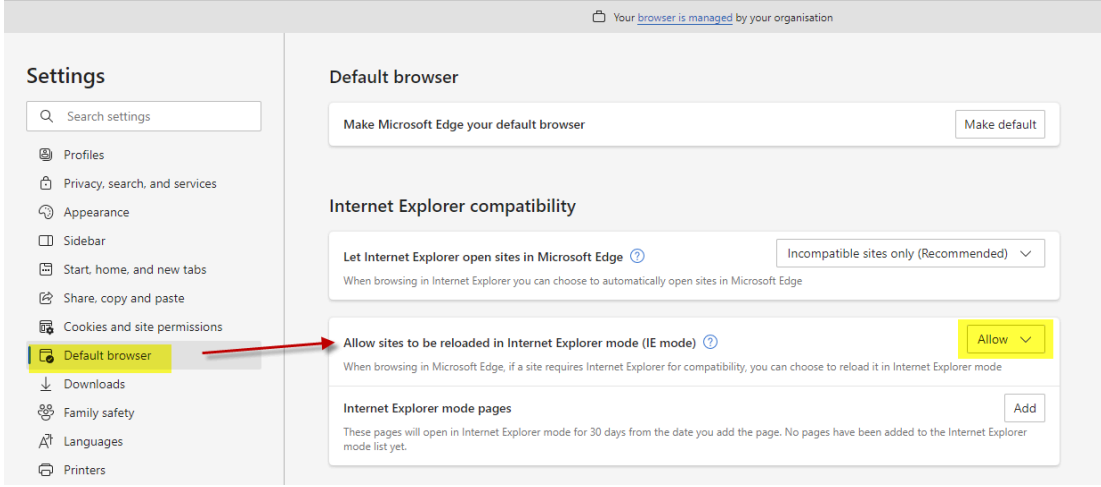

# <span id="page-6-0"></span>Pagina's in de Internet Explorer-modus

Voeg onderstaande pagina toe aan de sectie om een pagina te openen in de IE modus <https://hrcoreedu.youforce.com/hrce-sso/Start.aspx>

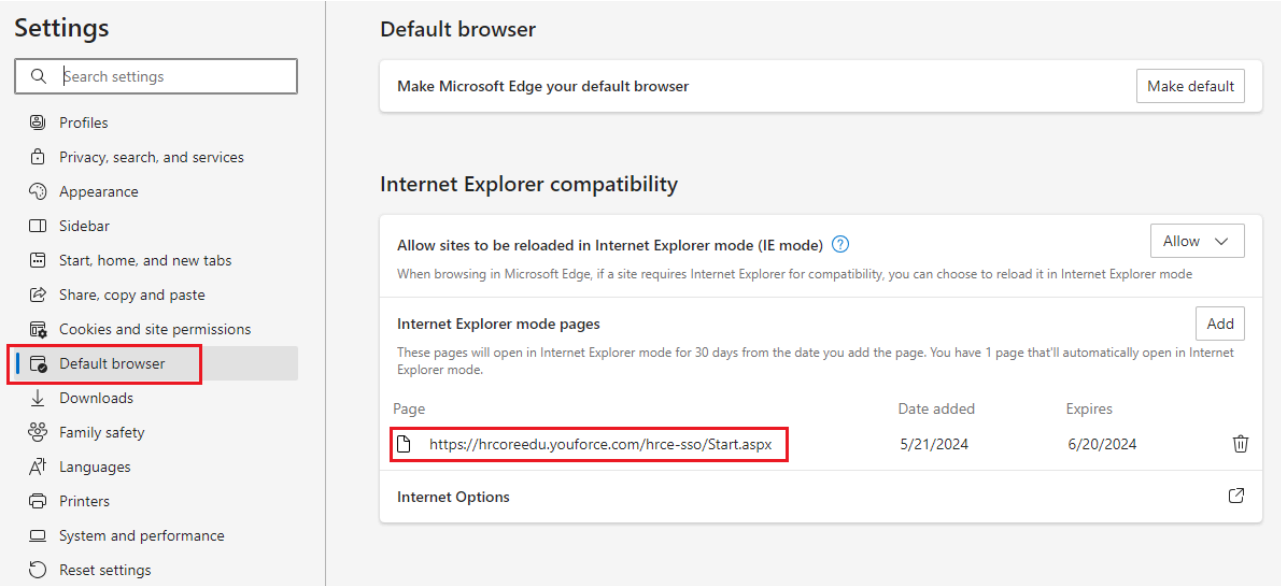

Door het toevoegen van de pagina aan de standaardbrowser settings wordt 30 dagen lang youforce in IE modus uitgevoerd. Let op: Na 30 dagen zul je dit opnieuw in moeten stellen.

### <span id="page-6-1"></span>Uitbreiden vertrouwde websites

Klik op 'Internet Options' en selecteer het tabblad 'Security', kies vervolgens voor 'Trusted websites'. Klik op 'Sites' en voeg onderstaande URLs toe.

- https://hrcoreedu.youforce.com
- https://identity.raet.com

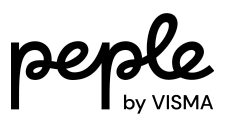

# <span id="page-7-0"></span>Microsoft Edge (permanent)

Om HR Core Education te kunnen gebruiken in Microsoft Edge Chromium en niet elke 30 dagen de URL hoeft toe te voegen aan de instellingen, moet in Microsoft Edge Chromium een aantal instellingen worden gewijzigd. In dit hoofdstuk wordt beschreven wat de benodigde hiervoor acties zijn. Aangeraden wordt onderstaande handelingen door een IT-Specialist te laten uitvoeren.

# <span id="page-7-1"></span>Inleiding

Door onderstaande wijzigingen door te voeren hoeft niet iedere 30-90 dagen opnieuw HR Core Education toegevoegd te worden aan de sites die in de Internet Explorer modus moeten worden opgestart.

Een nadeel is dan wel dat, als een site in de IE-modus wordt opgestart, er een nieuwe sessie in de portal wordt geopend en opnieuw met certificaat moet worden ingelogd. Deze nieuwe portal sessie is dan voor alle tegels in IE-modus, terwijl de eerste, nog steeds geopende, portal sessie in zijn geheel in EDGE modus staat.

#### <span id="page-7-2"></span>Twee engines: Edge en IE

EDGE biedt de mogelijkheid om oudere sites en apps te blijven gebruiken door naast de nieuwe Chromium-engine ook de MSHTML-engine te ondersteunen; de IE-modus.

Hierdoor kunnen ActiveX-besturingselementen zoals bijvoorbeeld Java, Silverlight en Browser Helper-objecten correct blijven werken. Alleen die sites die u specifiek configureert via een Policy zullen de IE-modus gebruiken; u doet dat via een Corporate Site list.

Aangezien EDGE nu twee engines bevat zal de Mijn Youforce portal, als deze site is opgenomen in de Corporate Site list, ervoor zorgen dat dit eruit ziet alsof een nieuwe browser engine verbinding maakt met de portal, vandaar dat een nieuwe portal sessie wordt geopend.

# <span id="page-7-3"></span>Microsoft Edge installeren

### <span id="page-7-4"></span>Edge and policy files downloaden

Download de laatste EDGE en Policy versies <https://www.microsoft.com/en-us/edge/business/download>

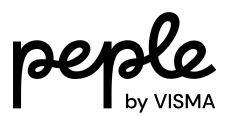

# **Download the latest**

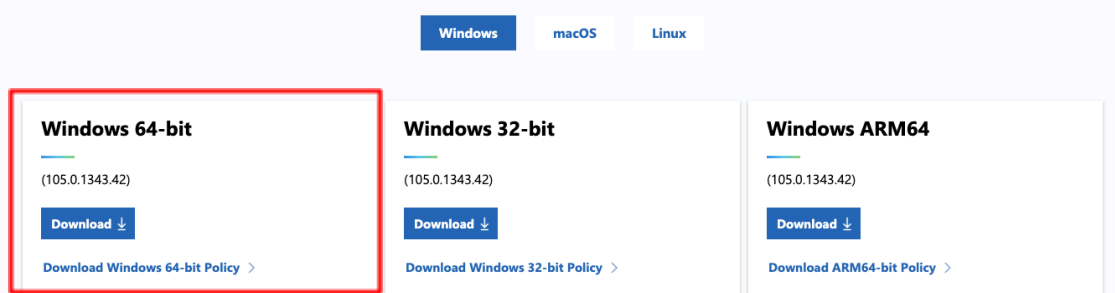

#### <span id="page-8-0"></span>Edge installeren

Installeer de laatste versie van EDGE na de download alsmede de laatste Policies volgens deze handleiding: <https://docs.microsoft.com/en-us/deployedge/configure-microsoft-edge>.

### <span id="page-8-1"></span>Policies instellen

#### <span id="page-8-2"></span>Policies wijzigen

De volgende policy instellingen dienen te worden gewijzigd:

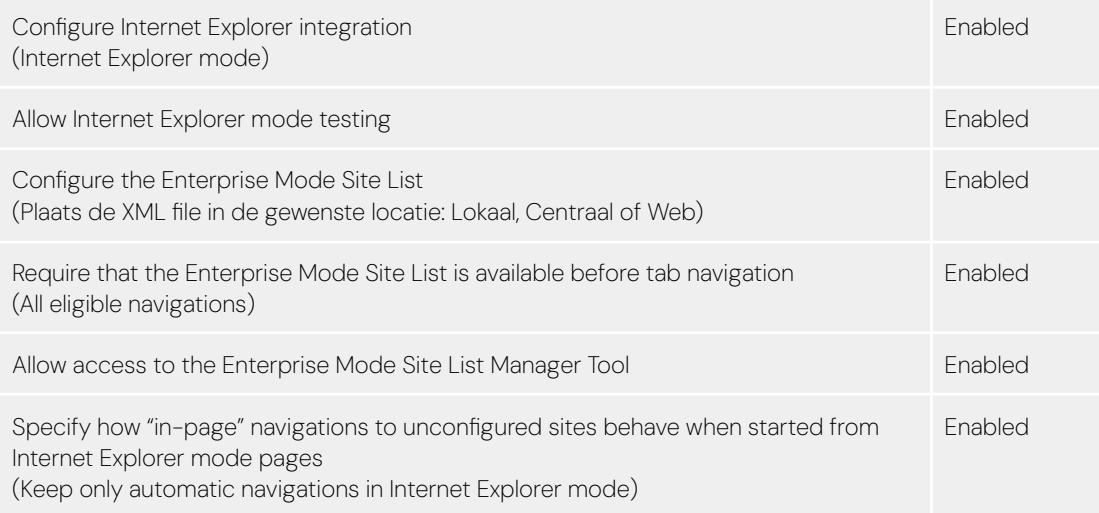

#### Enterprise Mode Site List: <site-list version="11">

<site url="https://hrcoreedu.youforce.com/hrce-sso/Start.aspx"> <compat-mode>Default</compat-mode> <open-in allow-redirect="true">IE11</open-in> </site>

#### </site-list>

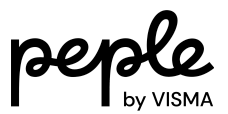

Met deze instellingen zullen voortaan alleen de sites die op de Enterprise Mode Site List staan, bijvoorbeeld HR Core Education, openen in de IE modus, terwijl andere sites geopend zullen worden in MS Edge Chromium modus.

Bij vragen en/of opmerkingen, graag contact opnemen met onze Service Desk.